**Unione Italiana Lavoratori Pubblica Amministrazione**

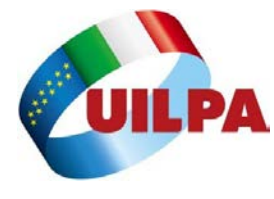

**Coordinamento Nazionale Ministero Interno**

Piazza del Viminale 1 – 00184 Roma tel. 06/46525905 Sito web: www.uil-interno.it e-mail interno@uilpa.it

### **CIRCOLARE N.153 5 NOVEMBRE 2021**

### **BANDO PROGRESSIONI ECONOMICHE 2021**

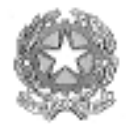

'ell'Interno 'inistero d

DIPARTIMENTO PER L'AMMINISTRAZIONE GENERALE, PER LE POLITICHE DEL PERSONALE DELL'AMMINISTRAZIONE CIVILE E PER LE RISORSE STRUMENTALI E FINANZIARI DIREZIONE CENTRALE PER LE POLITICHE DEL PERSONALE DELL'AMMINISTRAZIONE CIVILE Ufficio II: Reclutamento, progressione e mobilità

Roma, data del protocollo

All'Ufficio IV - Relazioni Sindacali **SEDE** 

Oggetto: Progressioni economiche all'interno delle Aree anno 2021.

Per la successiva informativa alle Organizzazioni Sindacali, si comunica che con decreto ministeriale 4 novembre 2021 sono state indette le procedure selettive per le progressioni economiche all'interno delle Aree anno 2021.

Detto bando sarà pubblicato il giorno 5 novembre 2021 nel sito internet del Ministero dell'interno all'indirizzo https://concorsiciv.interno.it e nel sito intranet di questo Dipartimento all'indirizzo http://intrapersciv.interno.it.

Le domande di partecipazione dovranno essere presentate in via telematica a partire dalle ore 12.00 dell'8 novembre 2021 ed entro il termine perentorio delle ore 12.00 del 22 novembre 2021 secondo le istruzioni impartite con la circolare n. 12/RU del 4 novembre 2021, anch'essa pubblicata nei suddetti indirizzi e che si allega in copia.

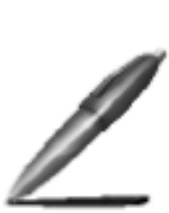

Alvino Firmato digitalmente da: FRANCESCA ROMANA ALVINO Ministero dell'Interno Firmato il 04/11/2021 17:23 Seriale Certificato: 9014 Valido dal 02/01/2020 al 02/01/2023 Ti Trust Technologies per il Ministero dell'Interno CA

**IL DIRIGENTE** 

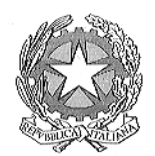

*Ministero dell'Interno*

CIRCOLARE N. 12/2021/RU

Allegati vari

Roma, 4 novembre 2021

OGGETTO: Procedure di selezione per le progressioni economiche all'interno delle Aree – anno 2021.

Nel supplemento straordinario al Bollettino Ufficiale del Personale n. 1/32/Ter del 4 novembre 2021 sarà pubblicato il bando concernente le procedure di selezione per le progressioni economiche all'interno delle Aree riservate ai dipendenti dell'Amministrazione civile per l'attribuzione della fascia economica superiore a quella di appartenenza.

Detto bando sarà pubblicato il giorno 5 novembre 2021 nel sito internet del Ministero dell'interno all'indirizzo *[https://concorsiciv.interno.gov.it](https://concorsiciv.interno.gov.it/)* e nel sito intranet di questo Dipartimento all'indirizzo *[http://intrapersciv.interno.it](http://intrapersciv.interno.it/)*.

Al riguardo, si fa presente che in data 29 settembre 2021 è stato sottoscritto l'Accordo stralcio per l'utilizzo delle risorse attualmente disponibili del Fondo risorse decentrate di Amministrazione per l'anno 2021, determinato il Fondo delle risorse decentrate di amministrazione, individuato il contingente complessivo di n. 4.863 posti da riservare alle procedure di progressione economiche all'interno delle Aree ed i criteri per la loro attribuzione.

Da tale contingente sono decurtati n. 26 posti che dovranno essere attribuiti con apposito bando del Commissario del Governo per la provincia di Bolzano ai dipendenti in servizio presso gli uffici del Ministero dell'interno con sede in quella provincia.

Alle procedure di selezione possono partecipare tutti i dipendenti dell'Amministrazione civile assunti con contratto a tempo indeterminato, pieno o parziale, in possesso al 1° gennaio 2021 dei requisiti previsti dal bando di selezione, che siano in servizio a tempo indeterminato, pieno o parziale, alla data di scadenza dello stesso e che abbiano maturato una permanenza non inferiore a due anni nella fascia retributiva di appartenenza. A tal fine saranno valutati anche i periodi di servizio prestato con contratto a tempo determinato, secondo quanto previsto dall'articolo 55 del CCNL Comparto Funzioni Centrali sottoscritto il 12 febbraio 2018.

Alla procedura possono partecipare anche i dipendenti in possesso dei richiesti requisiti collocati in posizione di comando, fuori ruolo o assegnazione temporanea comunque denominata presso altra pubblica amministrazione.

Al contrario, non possono partecipare coloro che nei due anni precedenti alla data di scadenza di presentazione della domanda di partecipazione siano stati

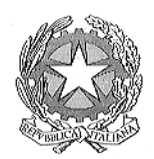

*Ministero dell'Interno*

destinatari di provvedimenti disciplinari, con esclusione del rimprovero verbale, del rimprovero scritto o della multa, ovvero i dipendenti interessati da misure cautelari di sospensione dal servizio, a meno che il procedimento penale pendente non si sia concluso con l'assoluzione almeno in primo grado.

Per partecipare alla selezione occorre accedere al sito Intranet *[http://intrapersciv.interno.it,](http://intrapersciv.interno.it/)* entrare nell'Area Riservata secondo le istruzioni riportate nell'allegato "Progressioni Economiche 2021 – Allegato A: Credenziali Accesso Area Riservata Intranet", utilizzare la procedura informatica "Progressioni Economiche 2021" e inviare le domande esclusivamente in via telematica a partire **dalle ore 12.00 del giorno 8 novembre 2021 entro il termine perentorio delle ore 12.00 del 22 novembre 2021**.

Per procedere all'eventuale reset della password dimenticata potranno essere seguite le istruzioni di cui all<sup>m</sup>Allegato A.1 Reset della password dimenticata".

In caso di difficoltà, il personale potrà consultare le risposte a domande frequenti (FAQ) che saranno pubblicate nell'Area Riservata della Intranet – Documenti progressioni economiche 2021 e solo successivamente inoltrare una richiesta di assistenza a *[matricola@interno.it](mailto:matricola@interno.it)* (per problematiche relative ai criteri o alla propria posizione) o ad *[accessoprogressionieconomiche@interno.it](mailto:accessoprogressionieconomiche@interno.it)* (per problemi di accesso alla procedura).

L'invio della domanda con modalità differenti comporterà l'esclusione dalla procedura.

Il sistema informatico certificherà la data di presentazione *on-line* dell'istanza e al termine prescritto non ne permetterà più l'inserimento e/o la rettifica.

Il dipendente che ha partecipato alle procedure di selezione per i passaggi all'interno delle Aree bandite per l'anno 2020, nello schema precompilato di domanda di partecipazione, potrà visualizzare:

1. i dati relativi alla voce "Esperienza professionale" inseriti in occasione della pregressa procedura, validati dall'Amministrazione e aggiornati al 1° gennaio 2021;

2. i titoli di studio dichiarati nella pregressa procedura e validati dall'Amministrazione;

3. gli altri eventuali titoli già comunicati all'Amministrazione successivamente all'espletamento della procedura 2020, ad eccezione dei titoli *post lauream* per i dipendenti appartenenti all'Area funzionale terza;

4. i dati relativi alle valutazioni personali conseguite negli anni 2018 e 2019 inseriti in occasione delle procedure selettive degli anni 2019 e 2020.

Resta a carico degli interessati l'inserimento del giudizio ottenuto nella voce "Valutazione personale" relativa all'anno 2020 e, per i dipendenti appartenenti all'Area

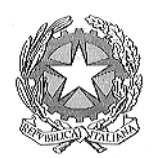

*Ministero dell'Interno*

funzionale terza, i titoli *post lauream* conseguiti successivamente al 1° gennaio 2020 o comunque non inseriti nella domanda di partecipazione della precedente procedura.

Anche il dipendente che non ha partecipato alle procedure di selezione bandite per gli anni 2018, 2019 e/o 2020 accederà allo schema precompilato di domanda di partecipazione recante (come sopra) gli elementi già in possesso dell'Amministrazione. Ad essi dovrà aggiungere il giudizio ottenuto nella voce "Valutazione personale" relativa all'anno 2020 e, se appartenente all'Area funzionale terza, i titoli *post lauream* conseguiti successivamente al 1° gennaio 2020 o comunque non inseriti nella domanda di partecipazione della precedente procedura, nonché i giudizi ottenuti nella voce "Valutazione personale" per gli anni 2018 e/o 2019.

Per inserire la valutazione personale e gli altri eventuali titoli o rettificare eventuali inesattezze, il dipendente dovrà seguire le istruzioni riportate nel "Manuale Operativo - Progressioni Economiche 2021" pubblicato sia nella sezione "Progressioni Economiche 2021" nella Home page della Intranet che nella sezione "Sviluppi Economici all'interno delle Aree" dell'Area Riservata della Intranet.

L'inserimento di nuovi dati e/o la modifica di quelli precompilati sarà, comunque, soggetto a verifica da parte degli Uffici competenti.

In mancanza dei requisiti e dei titoli prescritti dal bando, fermo restando quanto previsto dall'articolo 76 del decreto del Presidente della Repubblica 28 dicembre 2000, n. 445 in caso di dichiarazioni mendaci, si procederà con provvedimento motivato all'esclusione del dipendente e alla revoca della fascia economica superiore eventualmente attribuita.

Qualora il dipendente non fosse in possesso di postazioni informatiche potrà avvalersi di postazioni dell'Ufficio di appartenenza accedendo alla procedura informatica secondo le istruzioni indicate nel succitato Allegato A.

Dopo avere effettuato l'invio *on-line* della domanda di partecipazione (in caso di invii multipli, verrà preso in considerazione l'ultimo invio), il dipendente dovrà stampare e sottoscrivere la domanda stessa, che dovrà essere presa in carico dall'Ufficio/Area di appartenenza.

Il dirigente dell'Ufficio/Area di appartenenza dovrà raccogliere tutte le domande debitamente sottoscritte dal personale interessato e, su tale base, predisporre un elenco ricognitivo del personale partecipante alle procedure che ha consegnato la relativa domanda debitamente sottoscritta, nonché, previa verifica, una attestazione di conformità del giudizio di valutazione personale anni 2018, 2019 e 2020 dichiarato dai partecipanti nelle domande.

L'elenco del personale partecipante e le attestazioni di conferma dei giudizi di valutazione dovranno essere trasmessi da ciascuna Prefettura - Ufficio Territoriale del

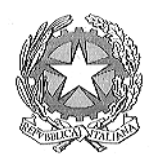

*Ministero dell'Interno*

Governo con un unico invio (ricognitivo dell'intero personale in servizio) con oggetto obbligato "PROGRESSIONI 2021 – UTG <denominazione provincia> - all'indirizzo *[risorseumane.personalecivile.prot@pec.interno.it](mailto:risorseumane.personalecivile.prot@pec.interno.it)* della Direzione centrale per le politiche del personale dell'Amministrazione civile di questo Dipartimento.

Analoga procedura dovrà essere seguita per il **personale in servizio presso le Questure e gli Uffici periferici della Polizia di Stato**, che dovranno provvedere alla trasmissione della richiesta documentazione tramite le Prefetture - Uffici Territoriali del Governo delle province di appartenenza.

La stessa procedura dovrà essere seguita dal personale in servizio presso **l'Amministrazione centrale**, laddove l'invio unico e con la richiesta documentazione (elenco ricognitivo del personale che ha presentato le domande sottoscritte e attestazione di conferma del giudizio valutativo) dovrà essere effettuato da parte di ciascun Ufficio (Dipartimenti, Uffici di diretta collaborazione, Commissari del Governo) a mezzo *pec* con oggetto obbligato "PROGRESSIONI 2021", all'indirizzo *[risorseumane.personalecivile.prot@pec.interno.it](mailto:risorseumane.personalecivile.prot@pec.interno.it)* della Direzione centrale per le politiche del personale dell'Amministrazione civile di questo Dipartimento.

Per quanto concerne il **personale in missione**, la procedura di cui sopra dovrà far carico all'Ufficio presso il quale tale personale presta servizio.

I dipendenti che si trovino in **posizione di comando o fuori ruolo, che siano assenti per malattia o qualsiasi altra causa** per partecipare alla procedura, potranno seguire le istruzioni contenute nell'"Allegato A.2\_ *Accesso remoto tramite portale Akamai alle Progressioni economiche*"; in ultima ipotesi, potranno recarsi presso la Prefettura-Ufficio Territoriale del Governo ove ha sede l'Ufficio presso il quale prestano servizio (ovvero presso l'ultima sede di servizio dell'Amministrazione), richiedendo l'utilizzo di una postazione per la compilazione e l'invio *on-line* della domanda di partecipazione secondo le modalità suindicate.

Anche detti dipendenti, dopo avere effettuato l'invio *on-line*, dovranno stampare e sottoscrivere la domanda che, unitamente alla copia del giudizio di valutazione anno 2020 ricevuto (e degli anni 2018 e/o 2019 per il personale che non ha partecipato alle pregresse procedure), come nelle fattispecie precedenti, dovrà essere trasmessa a mezzo *pec* con oggetto obbligato "PROGRESSIONI 2021" all'indirizzo *[risorseumane.personalecivile.prot@pec.interno.it](mailto:risorseumane.personalecivile.prot@pec.interno.it)* della Direzione centrale per le politiche del personale dell'Amministrazione civile di questo Dipartimento.

Tutti gli invii della predetta documentazione dovranno essere effettuati dagli Uffici come sopra indicati entro 5 giorni successivi alla data di scadenza del termine di partecipazione al bando ossia entro il 27 novembre 2021.

**Ove necessario**, lo scrivente Ufficio potrà richiedere la trasmissione a mezzo *pec* con firma digitale della copia scansionata delle domande sottoscritte dal personale in possesso dei rispettivi Uffici, corredate da una attestazione di conformità delle

4

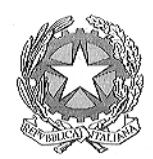

*Ministero dell'Interno*

stesse agli originali agli atti. Detta *pec* dovrà recare come oggetto obbligato "PROGRESSIONI 2021 - UTG denominazione provincia/ufficio periferico/ufficio centrale> - numero progressivo dell'invio", all'indirizzo *[risorseumane.personalecivile.prot@pec.interno.it](mailto:risorseumane.personalecivile.prot@pec.interno.it)* della Direzione centrale per le politiche del personale dell'Amministrazione civile di questo Dipartimento. La documentazione complessivamente allegata ad ogni messaggio *pec* non potrà essere superiore a 90 Mb. Si raccomanda di verificare sempre il buon esito della spedizione.

Nel raccomandare la puntuale osservanza di tutti gli adempimenti previsti, si prega di notificare il contenuto della presente circolare a tutto il personale interessato, anche se temporaneamente in servizio presso un ufficio diverso da quello di appartenenza (missione o altro motivo) oppure momentaneamente assente per qualsiasi causa (ferie, malattia, maternità, permessi, part-time o altro motivo).

Ai fini della tempestiva notifica della presente circolare al personale dell'Amministrazione civile in comando, fuori ruolo o in assegnazione temporanea comunque denominata, si chiede la cortese e fattiva partecipazione delle Amministrazioni in cui il predetto personale presta servizio.

Si ringrazia per la collaborazione.

IL VICE CAPO DIPARTIMENTO DIRETTORE CENTRALE A.M. Manzone

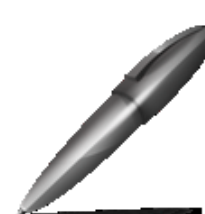

Firmato digitalmente da: ANNA MARIA MANZONE Ministero dell'Interno Firmato il 04/11/2021 17:29 Seriale Certificato: 8825 Valido dal 02/10/2019 al 02/10/2022 TI Trust Technologies per il Ministero dell'Interno CA

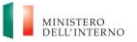

*UFFICIO XIV – INNOVAZIONE TECNOLOGICA PER L'AMMINISTRAZIONE GENERALE*

#### **PROGRESSIONI ECONOMICHE ALL'INTERNO DELLE AREE-ANNO 2021**

#### **ISTRUZIONI PER L'ACCESSO ALL'AREA RISERVATA Da leggere con attenzione**

#### **ALLEGATO A: CREDENZIALI DI ACCESSO AREA RISERVATA INTRANET** [http://intrapersciv.interno.it](http://intrapersciv.interno.it/)

Per partecipare alla procedura per le progressioni economiche all'interno delle Aree è necessario seguire i passi di seguito indicati:

1. digitare sul browser (Internet Explorer, Chrome, Mozilla Firefox, …) del proprio personal computer l'indirizzo [http://intrapersciv.interno.it](http://intrapersciv.interno.it/) e accedere all'**Area Riservata della Intranet** cliccando sul tasto "Entra" posizionato in alto a sinistra;

2. in base al tipo di utenza l'accesso può avvenire nelle seguenti modalità:

- **gli utenti dell'Amministrazione civile** il cui personal computer è inserito nel dominio 'dippp.interno.it' verranno indirizzati automaticamente all'Area Riservata;
- **gli utenti dell'Amministrazione civile** che non accedono in modo automatico all'Area Riservata devono obbligatoriamente procedere nel modo seguente:
	- o digitare nel campo "Nome utente" dippp\dppmatricola (esempio: dippp\dpp*1234567*);
	- o digitare nel campo "Password" **una delle seguenti opzioni**:
		- a) la password di accesso ad Internet;
		- b) la password del sistema informatico di rilevazione delle presenze "Timbrature";
		- c) la password di accesso alla Intranet [http://intrapersciv.interno.it](http://intrapersciv.interno.it/) già eventualmente rilasciata in precedenza dall'Ufficio XIV – Innovazione tecnologica per l'amministrazione generale per altri servizi presenti nella medesima Intranet (ad esempio, Banca dati giuridica, etc.);
		- d) la password utilizzata per le precedenti progressioni economiche;

In caso di problemi è necessario resettare la password utilizzando la Procedura "Reset Password" pubblicata nella sezione "Accesso Dominio", seguendo le indicazioni riportate nell'*Allegato A.1\_Reset della Password Dimenticata.*

• Infine**, gli utenti dell'Amministrazione Civile impossibilitati a raggiungere le sedi del Ministero (come esplicitato nella Circolare delle Progressioni 2021**) potranno **eccezionalmente** accedere alla procedura delle progressioni economiche attraverso un servizio di collegamento alla rete del Ministero seguendo le indicazioni riportate nell'*Allegato A.2\_ Accesso remoto tramite portale Akamai alle Progressioni economiche*.

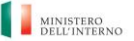

*UFFICIO XIV – INNOVAZIONE TECNOLOGICA PER L'AMMINISTRAZIONE GENERALE*

#### **PROGRESSIONI ECONOMICHE ALL'INTERNO DELLE AREE-ANNO 2021**

#### **ISTRUZIONI PER L'ACCESSO ALL'AREA RISERVATA Da leggere con attenzione**

#### **AVVERTENZE**

**Il numero di matricola** è reperibile sul link [http://intrapersciv.interno.it/SIP/SistemaInformativo/ricercadelpersonale/.](http://intrapersciv.interno.it/SIP/SistemaInformativo/ricercadelpersonale/)

Verificare che le credenziali di autenticazione per l'accesso alla Intranet in proprio possesso siano ancora valide e nel caso provvedere per tempo al loro rinnovo.

#### **Password scaduta**

La password di accesso all'Area Riservata della Intranet [http://intrapersciv.interno.it](http://intrapersciv.interno.it/) scade dopo novanta giorni. Questa circostanza impedisce l'accesso. In tali casi **è necessario che l'utente effettui il cambio della password utilizzando il link**  [https://cambiopassword.dippp.interno.it/.](https://cambiopassword.dippp.interno.it/) La procedura del Cambio password **non** supporta il browser Internet Explorer.

#### **Reset Password**

In caso di impossibilità ad accedere all'Area Riservata della Intranet con le modalità sopraindicate, l'utente può utilizzare la Procedura "Reset Password" pubblicata nella sezione "Accesso Dominio", seguendo le indicazioni riportate nell'"*Allegato A.1\_Reset della Password Dimenticata".*

#### **Richiesta di Assistenza per problemi di accesso all'Area Riservata**

Come ultima soluzione e solo se tutti i tentativi descritti precedentemente sono falliti, scrivere alla casella [accessoprogressionieconomiche@interno.it](mailto:accessoprogressionieconomiche@interno.it) con la raccomandazione di **seguire scrupolosamente le seguenti indicazioni:**

- Oggetto della mail deve essere rigorosamente: **Intranet area riservata – Ufficio di appartenenza – Nome e Cognome – Numero di matricola – Numero di telefono** (*ad esempio: Intranet area riservata – Prefettura di Roma – Mario Rossi – 1012345 – 061234567*).
- Si raccomanda vivamente di inviare la propria richiesta di assistenza **una sola volta** per evitare inutili e controproducenti duplicazioni che provocano rallentamenti e ritardi.
- Utilizzare esclusivamente account di posta elettronica personale corporate con domini di questa Amministrazione (quali: @interno.it, @vigilfuoco.it, @poliziadistato.it, @dcpc.it, @dia-net.it, ecc.). Non sarà, invece, possibile utilizzare caselle non istituzionali (es: @gmail.com, @libero.it, ecc.).

#### **Browser supportati**

Il sistema informatico "progressioni economiche" ed il link del reset password supportano soltanto browser Internet Explorer 10 e versioni superiori, Firefox, Google Chrome, Edge e non sono accessibili con dispositivi mobili.

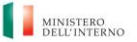

*UFFICIO XIV – INNOVAZIONE TECNOLOGICA PER L'AMMINISTRAZIONE GENERALE*

#### **PROGRESSIONI ECONOMICHE ALL'INTERNO DELLE AREE-ANNO 2021**

**ISTRUZIONI PER L'ACCESSO ALL'AREA RISERVATA Da leggere con attenzione** 

# ALLEGATO A1\_Reset della Password Dimenticata

## GUIDA

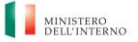

*UFFICIO XIV – INNOVAZIONE TECNOLOGICA PER L'AMMINISTRAZIONE GENERALE*

#### **PROGRESSIONI ECONOMICHE ALL'INTERNO DELLE AREE-ANNO 2021**

#### **ISTRUZIONI PER L'ACCESSO ALL'AREA RISERVATA Da leggere con attenzione**

PROCEDURA PER IL RESET DELLA PASSWORD DIMENTICATA

Di seguito si descrive la procedura per il reset della password dimenticata:

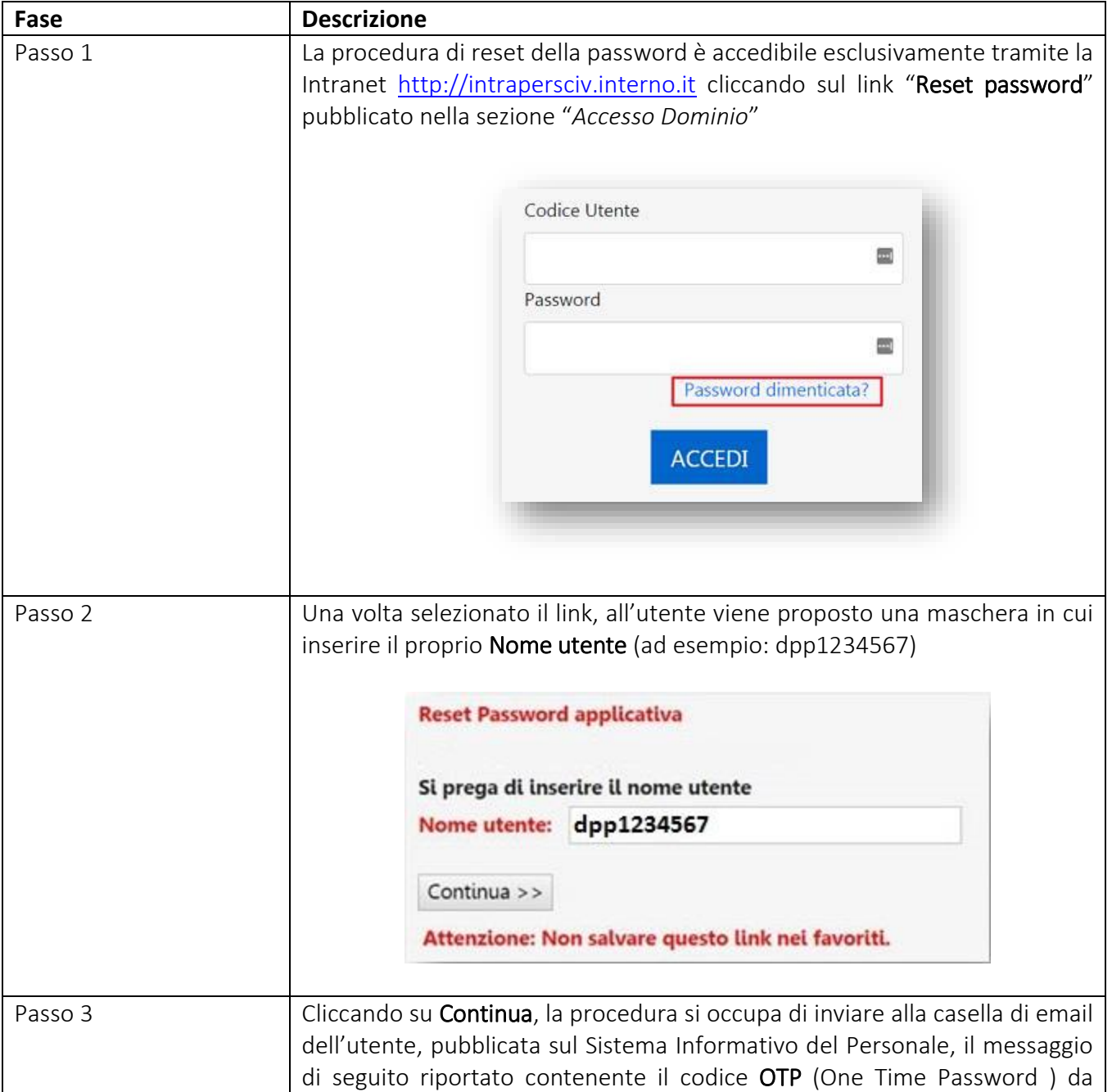

**Progressioni economiche all'interno delle aree-anno 2021-** *ISTRUZIONI PER L' ACCESSO AREA RISERVATA INTRANET*

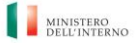

*UFFICIO XIV – INNOVAZIONE TECNOLOGICA PER L'AMMINISTRAZIONE GENERALE*

#### **PROGRESSIONI ECONOMICHE ALL'INTERNO DELLE AREE-ANNO 2021**

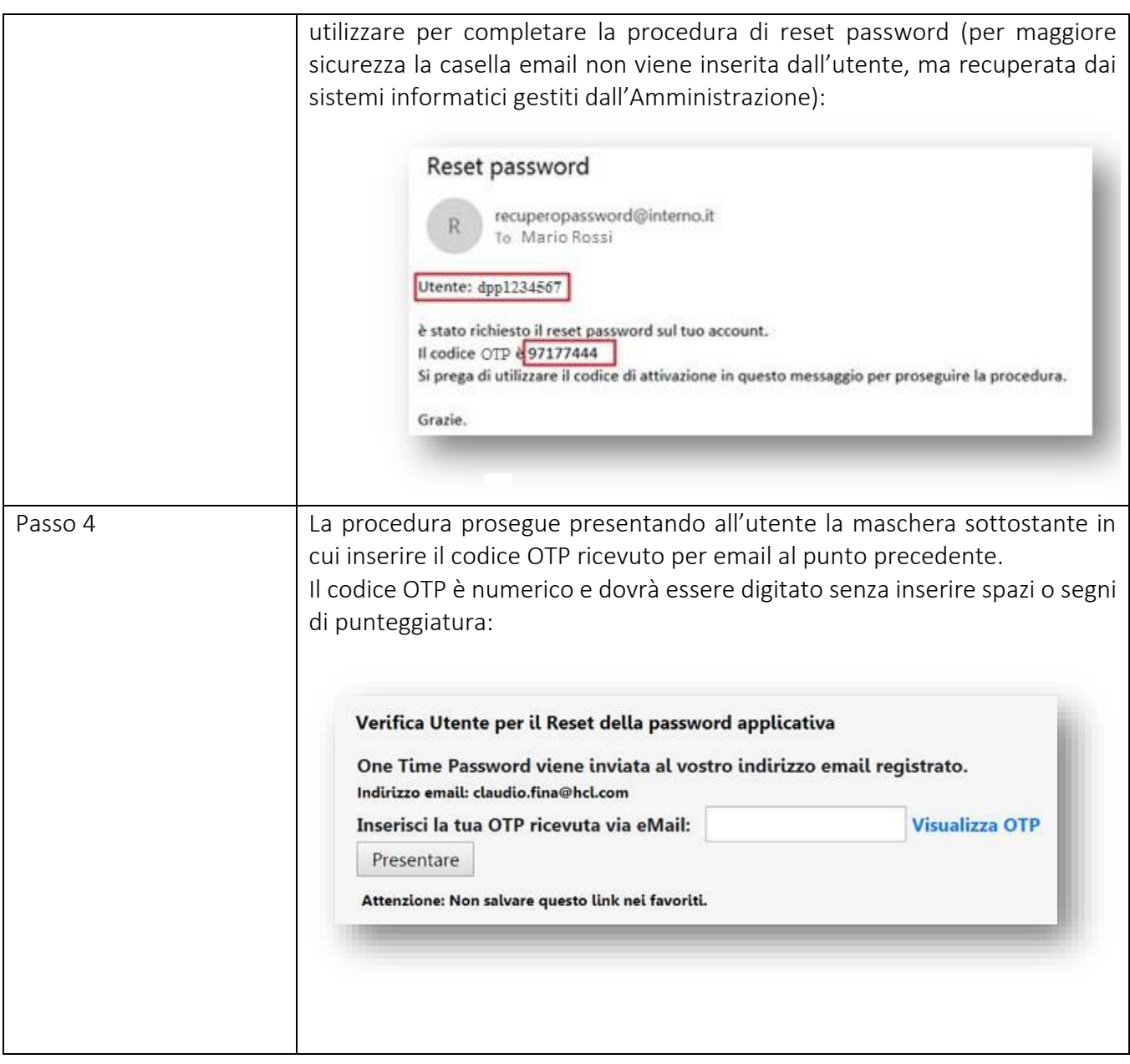

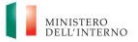

*UFFICIO XIV – INNOVAZIONE TECNOLOGICA PER L'AMMINISTRAZIONE GENERALE*

#### **PROGRESSIONI ECONOMICHE ALL'INTERNO DELLE AREE-ANNO 2021**

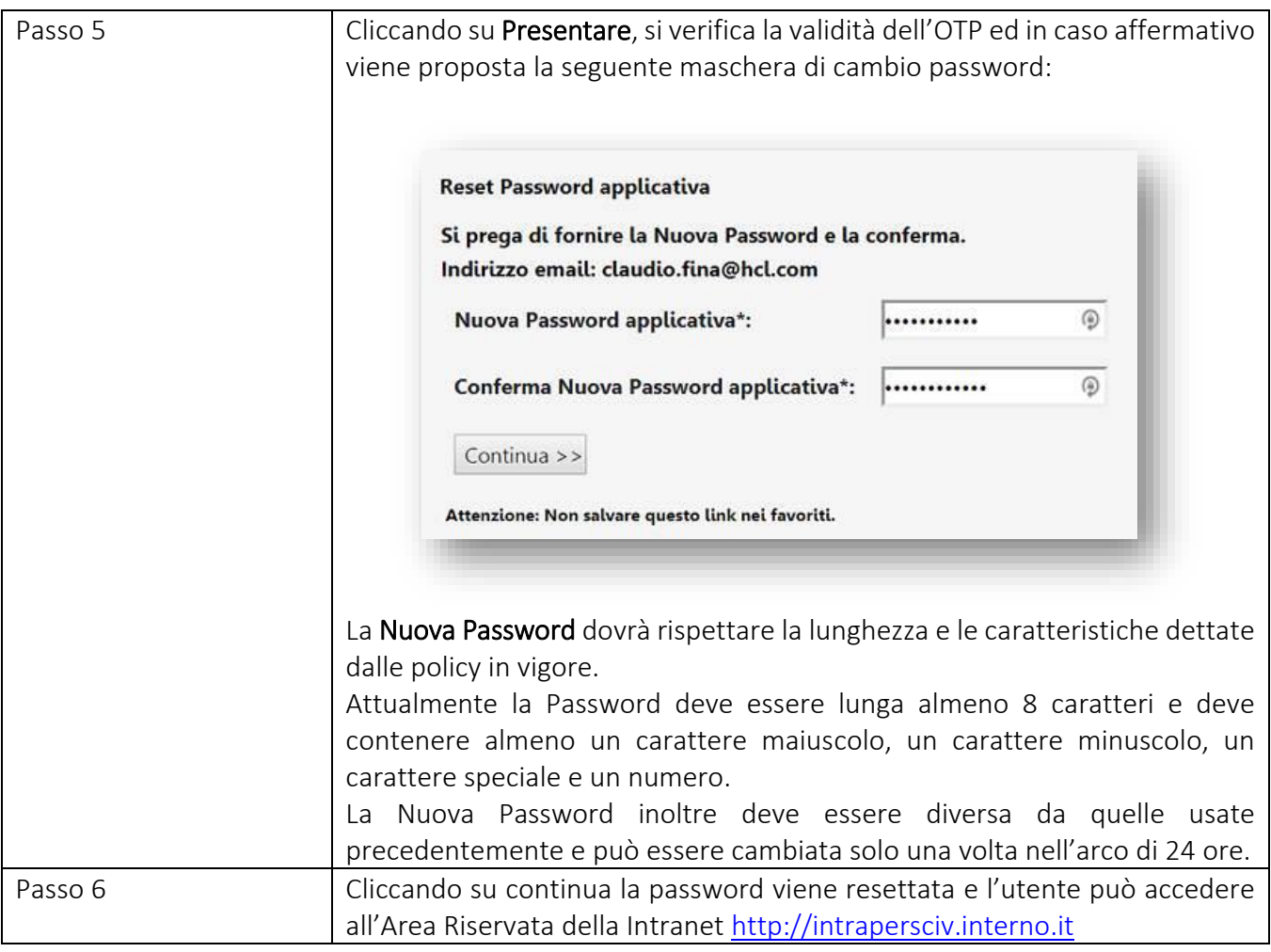

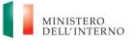

*UFFICIO XIV – INNOVAZIONE TECNOLOGICA PER L'AMMINISTRAZIONE GENERALE*

#### **PROGRESSIONI ECONOMICHE ALL'INTERNO DELLE AREE-ANNO 2021**

**ISTRUZIONI PER L'ACCESSO ALL'AREA RISERVATA Da leggere con attenzione** 

# Allegato A.2

**Accesso remoto tramite portale Akamai alle "Progressioni economiche"**

## GUIDA

**Progressioni economiche all'interno delle aree-anno 2021-** *ISTRUZIONI PER L' ACCESSO AREA RISERVATA INTRANET*

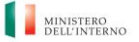

*UFFICIO XIV – INNOVAZIONE TECNOLOGICA PER L'AMMINISTRAZIONE GENERALE*

#### **PROGRESSIONI ECONOMICHE ALL'INTERNO DELLE AREE-ANNO 2021**

#### **ISTRUZIONI PER L'ACCESSO ALL'AREA RISERVATA Da leggere con attenzione**

Di seguito le istruzioni operative per accedere da remoto, tramite il portale Akamai, all'applicazione web "Progressioni economiche" riservato *esclusivamente* agli **utenti dell'Amministrazione Civile impossibilitati a raggiungere le sedi del Ministero dell'Interno.**

Gli utenti devono inviare una richiesta di abilitazione alla casella [accessoprogressionieconomiche@interno.it](mailto:accessoprogressionieconomiche@interno.it) seguendo **scrupolosamente le seguenti indicazioni:**

- Oggetto della mail deve essere rigorosamente: **Akamai – Ufficio di appartenenza – Nome e Cognome – Numero di matricola – Numero di telefono** (*ad esempio: Akamai – Prefettura di Roma – Mario Rossi – 1012345 – 061234567*).
- Ricevuta la conferma di abilitazione, è necessario seguire le istruzioni di seguito descritte:

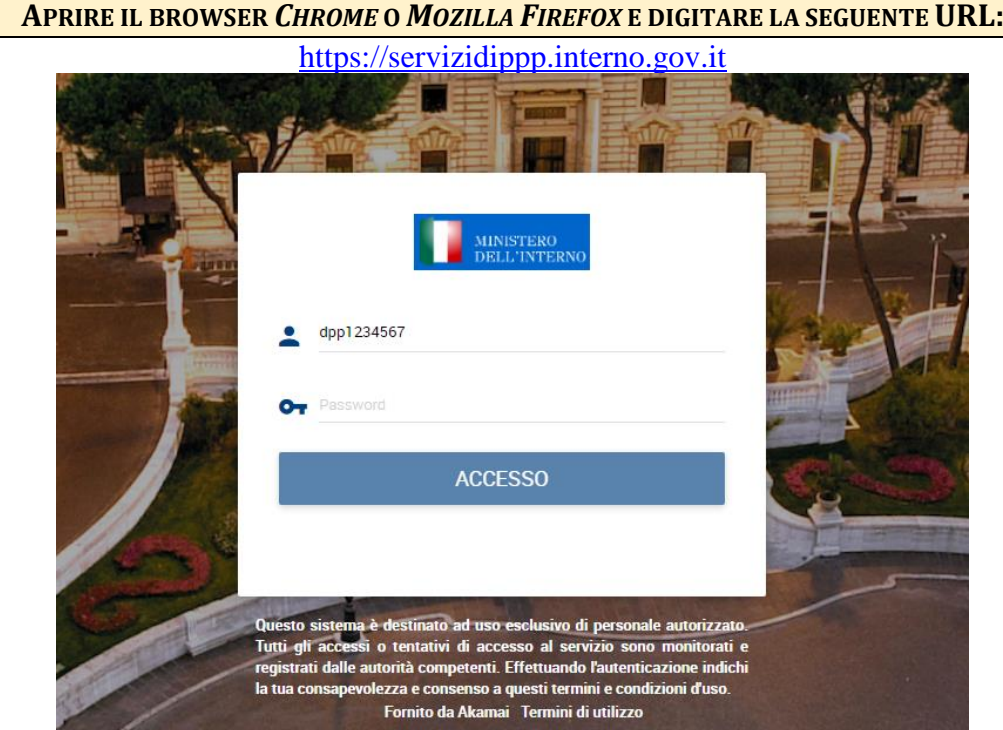

**Progressioni economiche all'interno delle aree-anno 2021-** *ISTRUZIONI PER L' ACCESSO AREA RISERVATA INTRANET*

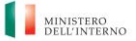

*UFFICIO XIV – INNOVAZIONE TECNOLOGICA PER L'AMMINISTRAZIONE GENERALE*

#### **PROGRESSIONI ECONOMICHE ALL'INTERNO DELLE AREE-ANNO 2021**

#### **ISTRUZIONI PER L'ACCESSO ALL'AREA RISERVATA Da leggere con attenzione**

#### **PER ESEGUIRE L'ACCESSO AL PORTALE AKAMAI DI QUESTO UFFICIO, UTILIZZARE LE CREDENZIALI DEL DOMINIO NAZIONALE DIPPP.INTERNO.IT.**

**AL PRIMO ACCESSO È NECESSARIO REGISTRARE UN SECONDO LIVELLO DI AUTENTICAZIONE AGGIUNTIVO. INDICANDO DI RICEVERE UN** *OTP* **(***ONE TIME PASSWORD***) PER** *SMS* **:**

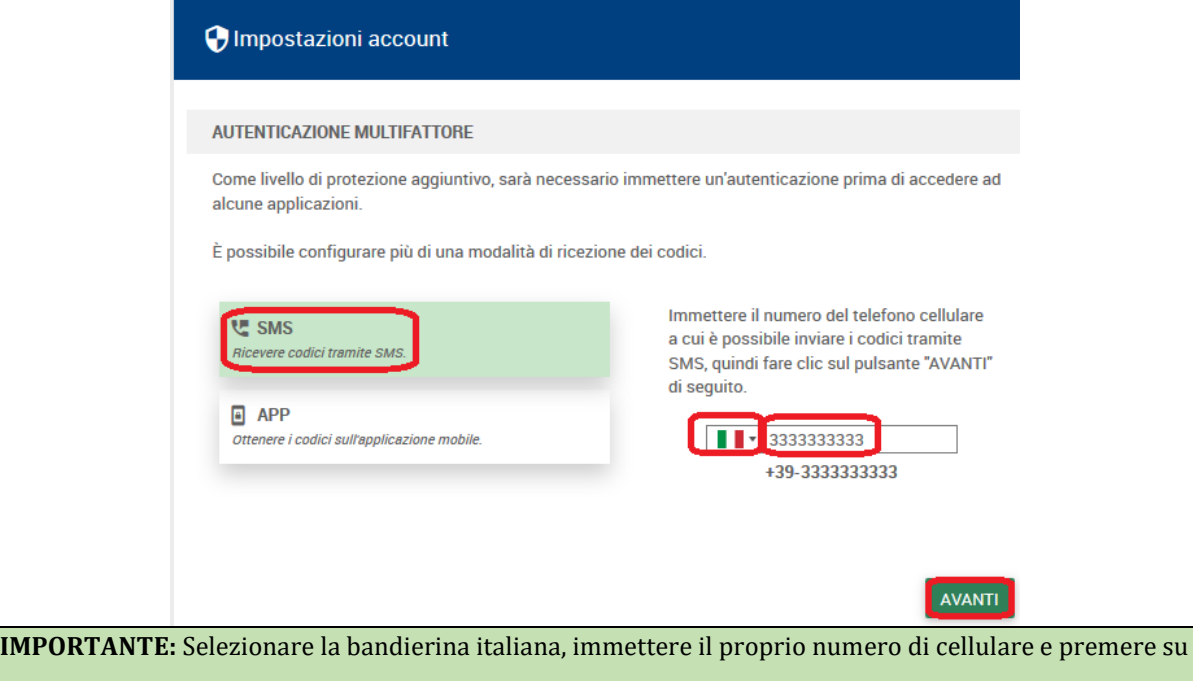

"AVANTI".

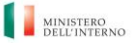

*UFFICIO XIV – INNOVAZIONE TECNOLOGICA PER L'AMMINISTRAZIONE GENERALE*

#### **PROGRESSIONI ECONOMICHE ALL'INTERNO DELLE AREE-ANNO 2021**

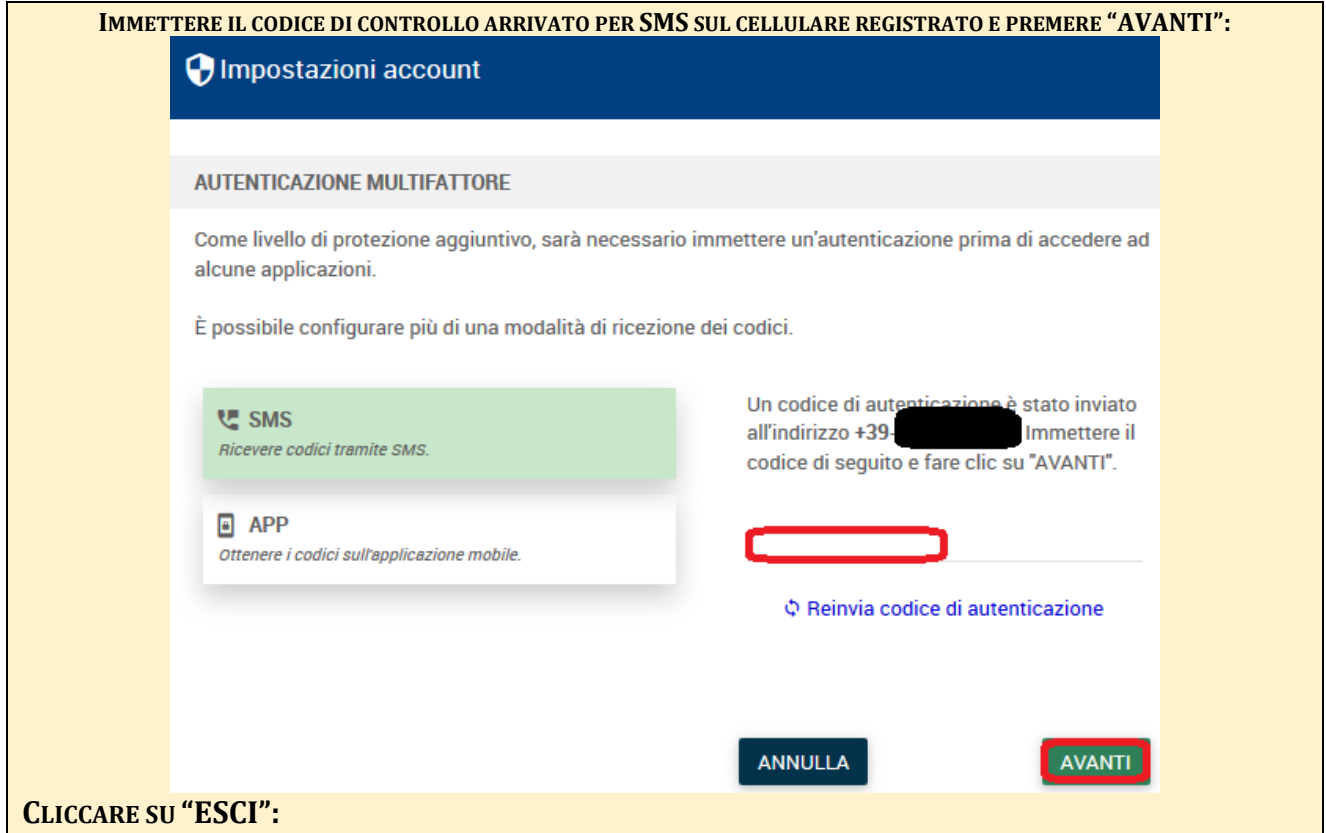

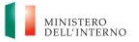

*UFFICIO XIV – INNOVAZIONE TECNOLOGICA PER L'AMMINISTRAZIONE GENERALE*

#### **PROGRESSIONI ECONOMICHE ALL'INTERNO DELLE AREE-ANNO 2021**

#### **ISTRUZIONI PER L'ACCESSO ALL'AREA RISERVATA Da leggere con attenzione**

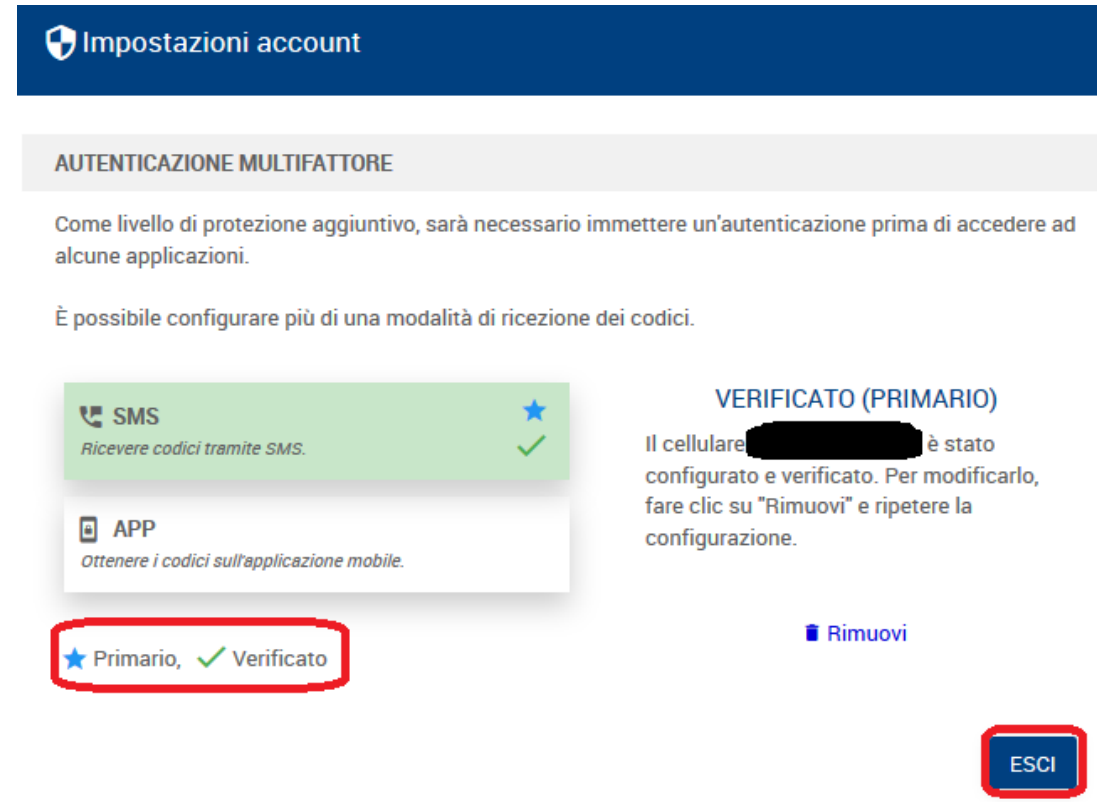

**A QUESTO PUNTO È POSSIBILE ACCEDERE ALL'APPLICAZIONE WEB "PROGRESSIONI ECONOMICHE":**

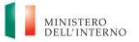

*UFFICIO XIV – INNOVAZIONE TECNOLOGICA PER L'AMMINISTRAZIONE GENERALE*

#### **PROGRESSIONI ECONOMICHE ALL'INTERNO DELLE AREE-ANNO 2021**

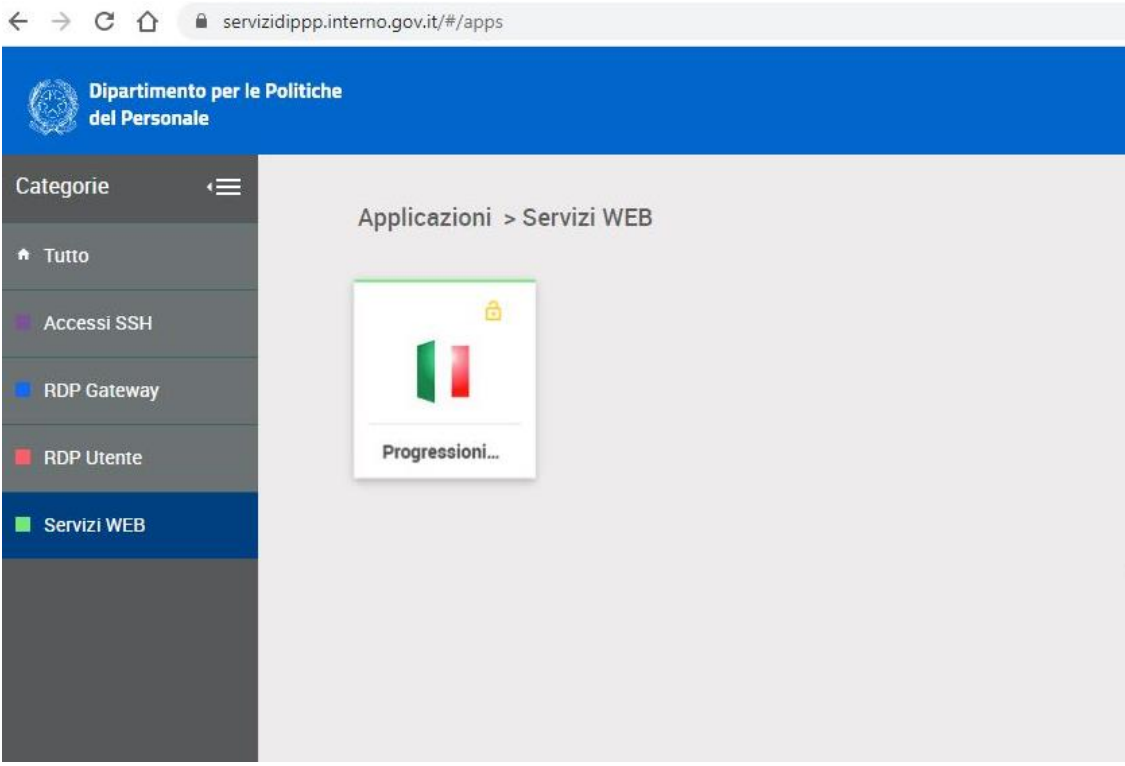